# **Dell Precision 5520**

D&LI

# Quick Start Guide

**Snelstartgids** Skrócona instrukcja uruchomienia Priročnik za hitri zagon

# **1 Connect the power adapter and press the power button**

Sluit de netadapter aan en druk op de aan-uitknop Podłącz zasilacz i naciśnij przycisk zasilania Priključite napajalnik in pritisnite gumb za vklop/izklop

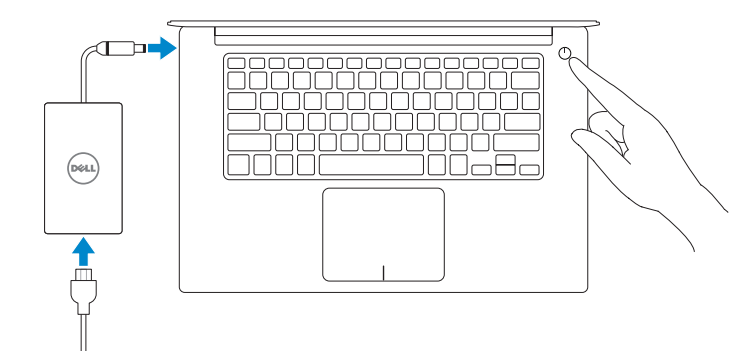

# **2 Finish operating system setup**

Voltooi de installatie van het besturingssysteem Skonfiguruj system operacyjny Končajte namestitev operacijskega sistema

## **Windows 10**

#### **Connect to your network**

- **A.B.:** Als u verbinding maakt met een beveiligd draadloos netwerk, vul dan het wachtwoord voor het netwerk in wanneer daar om gevraagd wordt.
- **UWAGA:** Jeśli nawiązujesz połączenie z zabezpieczoną siecią bezprzewodową, wprowadź hasło dostępu do sieci po wyświetleniu monitu.
- **OPOMBA:** Če se povezujete v zaščiteno brezžično omrežje, ob pozivu vnesite geslo za dostop do brezžičnega omrežja.

Maak verbinding met uw netwerk Nawiąż połączenie z siecią Povežite računalnik z omrežjem

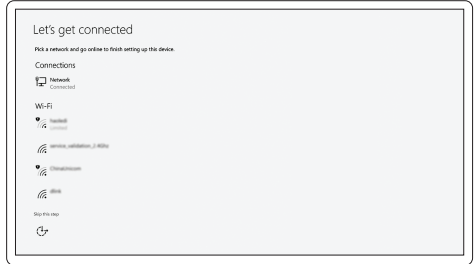

**NOTE:** If you are connecting to a secured wireless network, enter the password for the wireless network access when prompted.

#### **Sign in to your Microsoft account or create a local account**

Meld u aan bij uw Microsoft-account of maak een lokale account aan Zaloguj się do konta Microsoft albo utwórz konto lokalne Vpišite se v račun Microsoft ali ustvarite lokalni račun

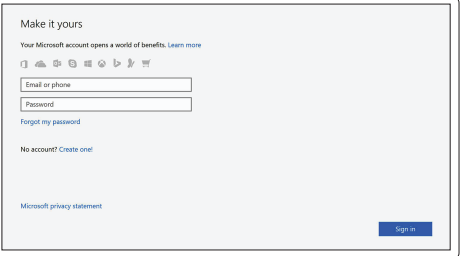

## **Ubuntu**

#### **Follow the instructions on the screen to finish setup.**

Volg de instructies op het scherm om de setup te voltooien.

Postępuj zgodnie z instrukcjami wyświetlanymi na ekranie, aby ukończyć proces konfiguracji.

Sledite navodilom na zaslonu in zaključite namestitev.

# **Locate Dell apps in Windows 10**

Vind Dell-apps in Windows 10 | Odszukaj aplikacje Dell w systemie Windows 10 Poiščite lokacije aplikacij Dell v Windows 10

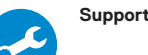

#### **SupportAssist Check and update your computer**

Controleer en update uw computer Wyszukaj i zainstaluj aktualizacje komputera Preverite in posodobite svoj računalnik

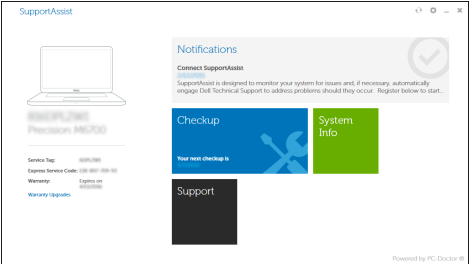

**Features** Kenmerken | Funkcje | Funkcije **1.** Aan-uitknop

- **16.** Microfoon
- **17.** Statuslampje voeding
- **18.** Microfoon
- 19. Luidspreker
- 20. Servicetaglabel
- 
- **2.** Kensington-beveiligingssleuf **3.** Knop voor de batterijstatus
- **4.** Batterijstatuslampjes
- **5.** USB 3.0-poort met PowerShare
- **6.** Geheugenkaartlezer
- **7.** Toetsenblok
- **8.** Headsetpoort
- **9.** Thunderbolt™ 3-poort
- **10.** HDMI-poort
- **11.** USB 3.0-poort met PowerShare
- **12.** Voedingskabelconnector
- **13.** Camera-statuslampje
- **14.** Camera
- **15.** Luidspreker
- **1.** Przycisk zasilania
- **2.** Gniazdo antykradzieżowe typu Kngsington
- **3.** Przycisk stanu akumulatora
- **4.** Lampki stanu akumulatora
- **5.** Port USB 3.0 z funkcja PowerShare
- **6.** Czytnik kart pamięci
- **7.** Tabliczka dotykowa
- **8.** Gniazdo zestawu słuchawkowego
- **9.** Port Thunderbolt™ 3
- **10.** Złącze HDMI
- **11.** Port USB 3.0 z funkcją PowerShare
- **12.** Złącze zasilania
- **13.** Lampka stanu kamery
- **14.** Kamera
- **15.** Głośnik
- 
- **17.** Lampka stanu zasilania
- **18.** Mikrofon
- **19.** Głośnik
- **20.** Etykieta ze znacznikiem serwisowym
- **16.** Mikrofon
- **1.** Gumb za vklop/izklop
- **2.** Varnostna reža Kensington
- **3.** Gumb stania baterije
- **4.** Lučke stanja baterije
- **5.** Vrata USB 3.0 s funkcijo PowerShare **20.** Servisna oznaka
- **6.** Bralnik pomnilniških kartic
- **7.** Sledilna ploščica
- **8.** Vrata za slušalke in mikrofon
- **9.** Vrata Thunderbolt™ 3
- **10.** Vrata HDMI
- **11.** Vrata USB 3.0 s funkcijo PowerShare
- **12.** Priključek za napajanje
- **13.** Lučka stanja kamere
- **14.** Kamera
- **15.** Zvočnik

- **2.** Kensington security slot
- **3.** Battery status button
- **4.** Battery status lights
- **5.** USB 3.0 port with PowerShare
- 
- **6.** Memory card reader
- **7.** Touchpad
- **8.** Headset port
- **9.** Thunderbolt<sup>™</sup> 3 port
- **10.** HDMI port
- **11.** USB 3.0 port with PowerShare
- **12.** Power connector
- **13.** Camera status light
- **14.** Camera
- **15.** Speaker
- **16.** Mikrofon
- **17.** Lučka stanja napajanja
- **18.** Mikrofon
- **19.** Zvočnik
- 

#### **Product support and manuals**

Productondersteuning en handleidingen Pomoc techniczna i podręczniki Podpora in navodila za izdelek

## **Dell.com/support Dell.com/support/manuals Dell.com/support/windows**

#### **Contact Dell**

Contact opnemen met Dell | Kontakt z firmą Dell Stik z družbo Dell

# **Dell.com/contactdell**

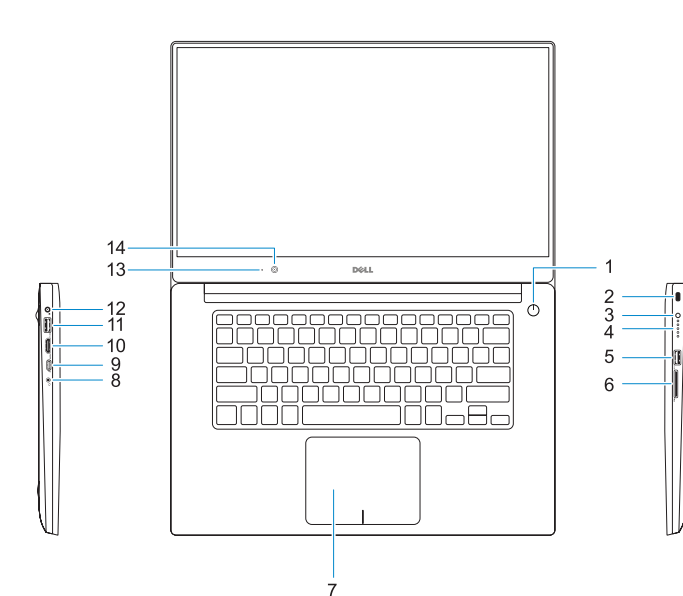

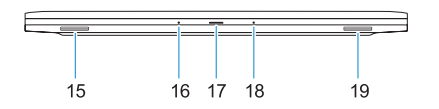

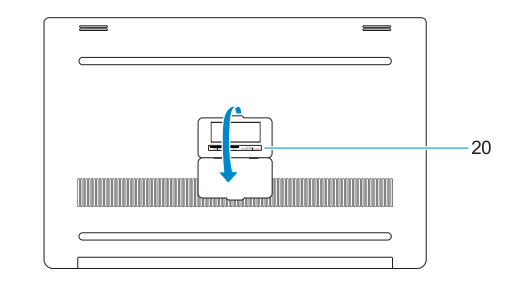

**Regulatory and safety**

Regelgeving en veiligheid | Przepisy i bezpieczeństwo Zakonski predpisi in varnost

**Dell.com/regulatory\_compliance**

#### **Regulatory model**

Beschreven model | Model Regulatorni model

**P56F**

#### **Regulatory type**

Beschreven type | Typ Regulativna vrsta

**P56F001**

#### **Computer model**

Computermodel | Model komputera Model računalnika

**Dell Precision 5520**

© 2016 Dell Inc. © 2016 Canonical Ltd. © 2016 Microsoft Corporation.

Printed in China.

2016-11

#### **1.** Power button

- **16.** Microphone
- **17.** Power status light
- **18.** Microphone
- **19.** Speaker
- **20.** Service tag label